## **INSTRUKCJA DOKONANIA RECENZJI WNIOSKU W PROGRAMIE IM. IWANOWSKIEJ W SYSTEMIE TELEINFORMATYCZNYM NAWA**

Po zaakceptowaniu przydziału wniosku

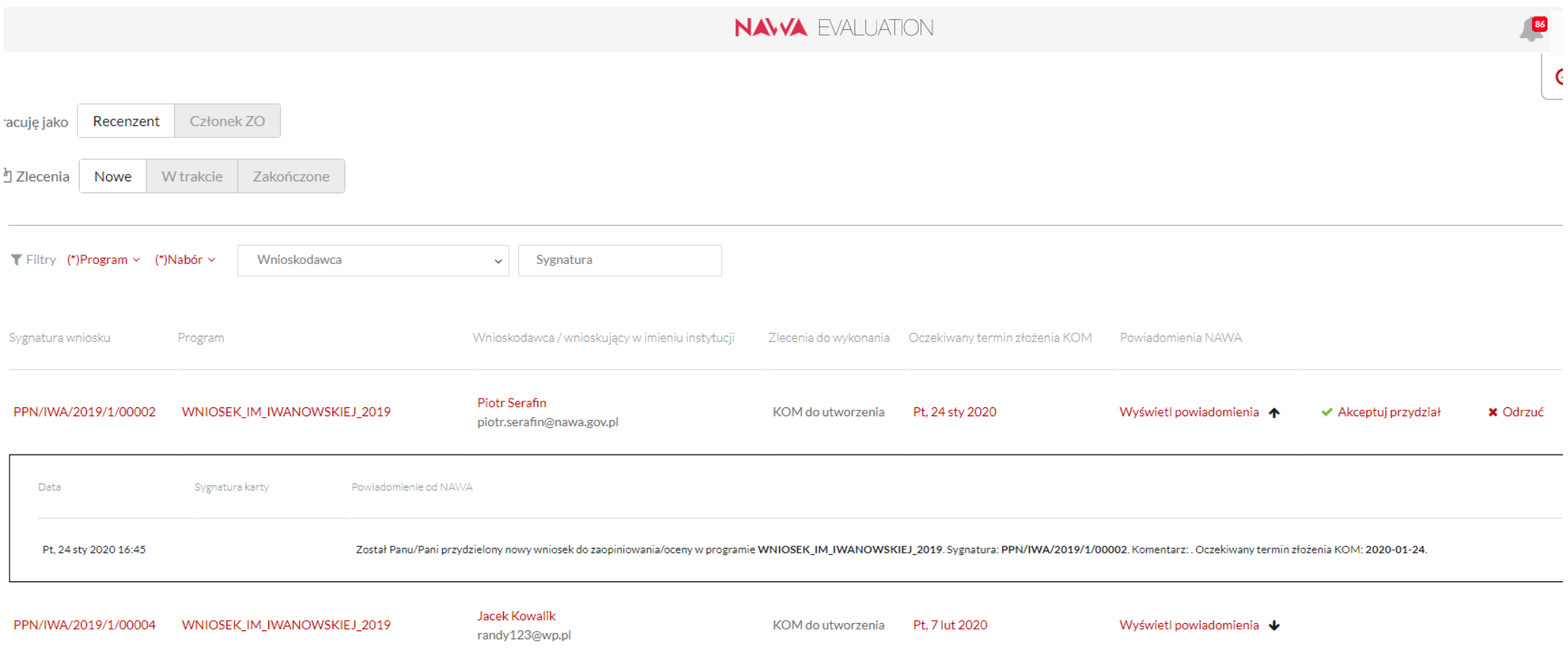

prosimy o przejście do kolejnego okna przez kliknięcie na sygnaturę wniosku na liście:

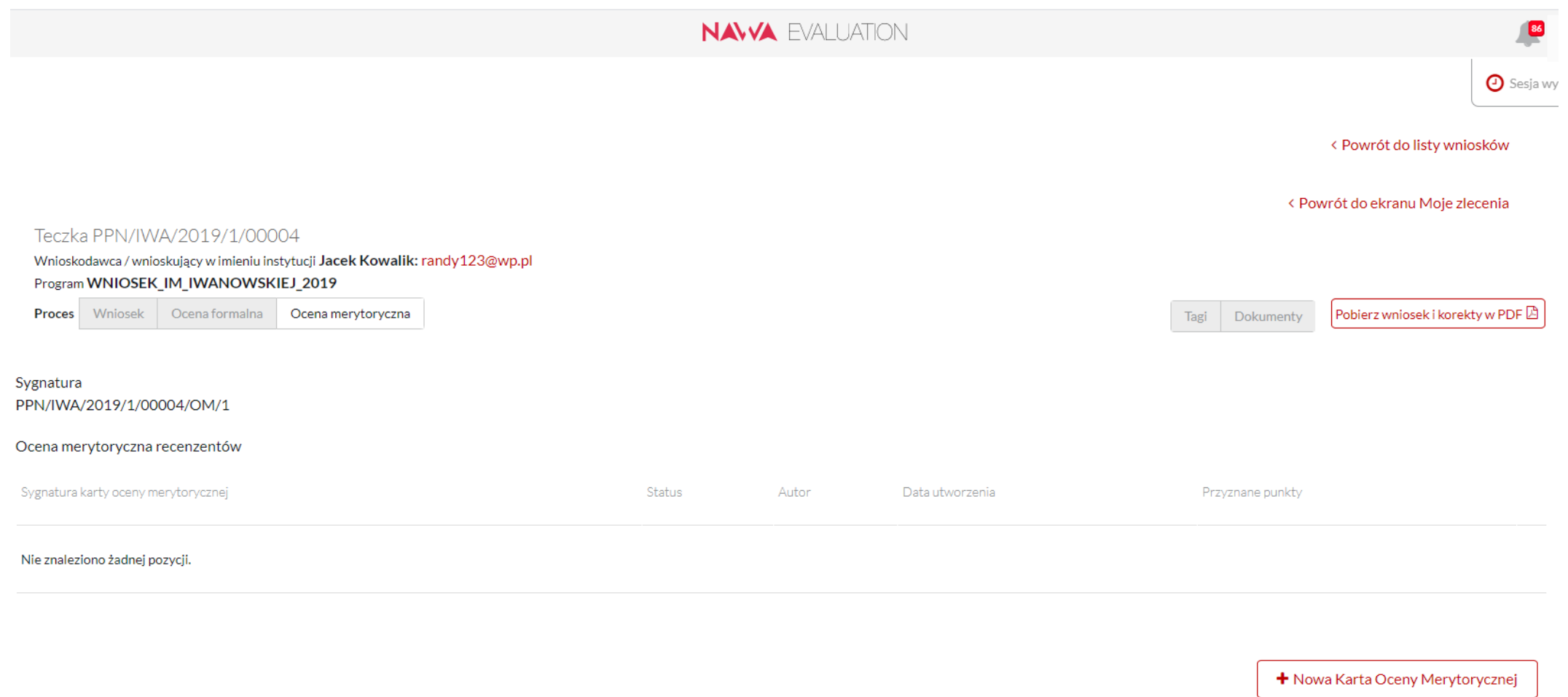

Kliknięcie na pole "Nowa Karta Oceny Merytorycznej" spowoduje utworzenie nowej Karty Oceny Merytorycznej (KOM), o wypełnienie której prosimy.

Dostęp do wniosku, który należy zrecenzować odbywa się poprzez kliknięcie, w lewym górnym rogu, w słowo "wniosek" na ścieżce dostępu.

## Teczka PPN/IWA/2019/1/00004

Wnioskodawca / wnioskujący w imieniu instytucji Jacek Kowalik: randy123@wp.pl

## Program WNIOSEK\_IM\_IWANOWSKIEJ\_2019

Ocena formalna Proces Wniosek Ocena merytoryczna

## Sygnatura PPN/IWA/2019/1/00004/OM/1

**UWAGA! Przy wypełnianiu kart oceny prosimy o stosowanie następujących wskazówek:** 

- **używamy stylu formalnego, pamiętając, że karty oceny stanowią informację zwrotną dla wnioskodawców,**
- **szczegółowo uzasadniamy przyznaną punktację, dbając o to, by zachować spójność między punktacją a uzasadnieniem,**
- **używamy obiektywnego, precyzyjnego języka, przedstawiamy argumentację w sposób jasny i uporządkowany,**
- **formułujemy uwagi krytyczne w sposób neutralny i konstruktywny**
- **zwracamy uwagę na poprawność tekstu pod względem językowym.**